# Guía de Troubleshooting de Fax  $\overline{a}$

# Contenido

Introducción TGW - Llamada de fax entrante en la plataforma SCCP OGW - Llamada de fax saliente en la plataforma SCCP Depuraciones a recopilar

## Introducción

Este documento describe uno de los enfoques más efectivos para resolver problemas de fax, que incluye estos pasos:

- 1. Divide la llamada en dos patas.
- 2. Identifique el protocolo (SIP/H.323/SCCP/MGCP) en cada segmento.
- Elija un tramo y, a continuación, compruebe si la llamada es entrante o saliente en ese tramo 3. y si el gateway/terminal asociado es un gateway de terminación (TGW) o un gateway de origen (OGW) correspondiente.

Puede dividir una llamada de fax en cuatro partes:

- 1. Configuración de la llamada de voz Descolgado, Marcar, Timbre, ContestarTeléfonos de identificación de equipos (CED) y de llamada (CNG)
- 2. Switchover Velocidad de actualización/corrección de códecVAD inhabilitado en DSPTransiciones del búfer de fluctuación de adaptable a un valor óptimo fijo
- 3. Procedimientos previos al mensaje Identificación de terminal de faxIntercambio y configuración de capacidadesCapacitación
- 4. Procedimientos de mensajes entrantes y posteriores Transmisión de páginasDetección y corrección de errores (ECM)Fin del mensaje y confirmación de la páginaDesconexión de llamada, colgado

Este flujo de llamadas incluye los mensajes que se deben buscar cuando el protocolo identificado es Skinny Call Control Protocol (SCCP). Hay secciones correspondientes basadas en si su terminal es TGW u OGW.

Nota: En la tabla de la siguiente sección, tanto T.38 Relay como Passthrough se probaron simultáneamente y se han señalado las diferencias entre G3 y SG3.

# TGW - Llamada de fax entrante en la plataforma SCCP

Tenga en cuenta que:

- T.38 Retraso < 1000 ms, fluctuación < 300 ms, la pérdida de paquetes debe ser NINGUNA a menos que T.38 tenga redundancia.
- Paso a través: la demora es < 1000 ms, la fluctuación < 30 ms y la pérdida de paquetes NO debe ser NINGUNA.
- Switchover basado en protocolo Se basa en estándares.
- Switchover basado en NSE Esto es propiedad exclusiva y funciona sólo entre gateways de voz de Cisco.

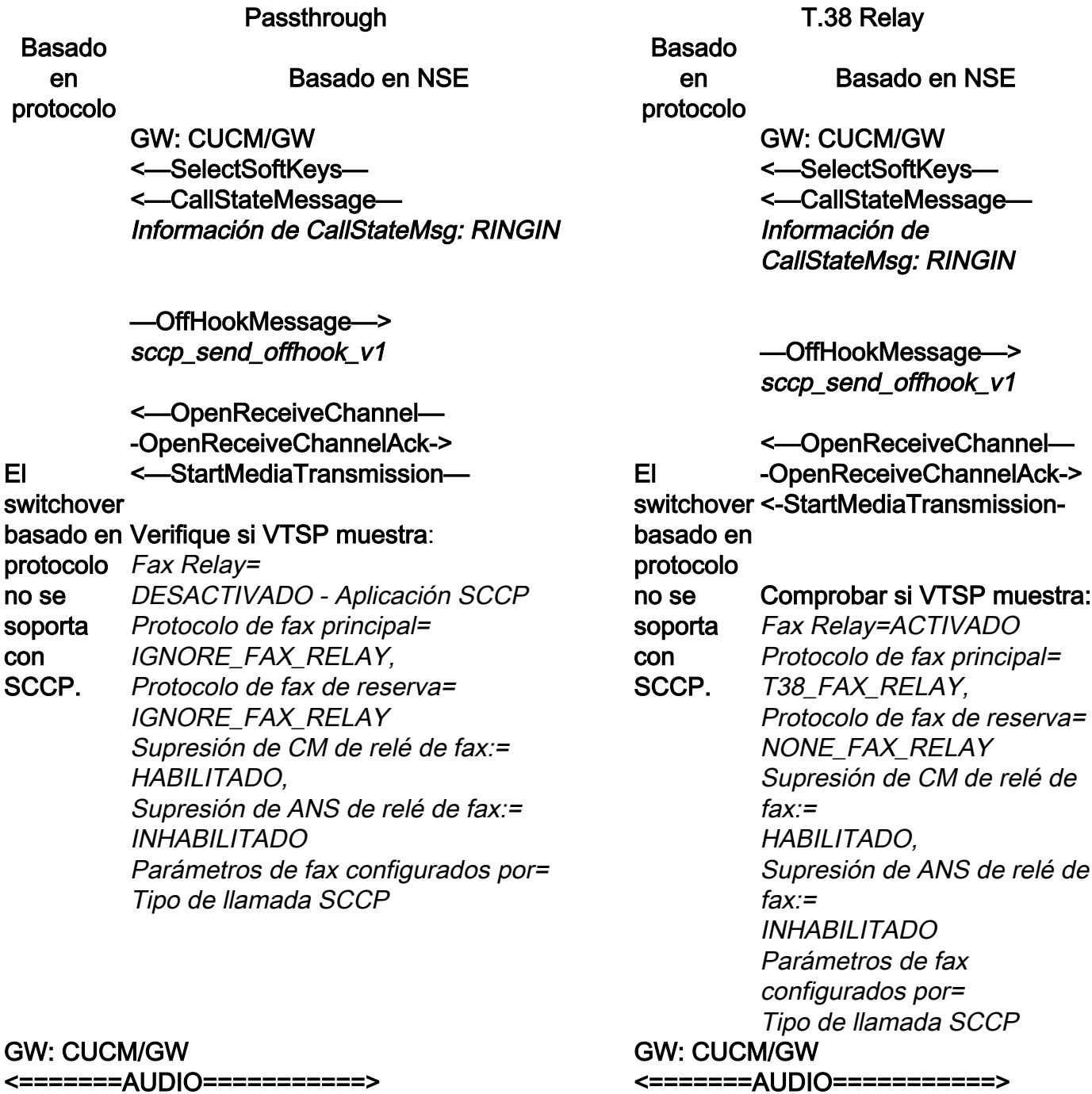

Llamada de audio establecida en esta etapa, pero como hablan los equipos de fax, intercambian tonos en etapa, pero como hablan los equipos de la llamada de audio.

Tonos T.30 iniciales (no se pueden ver en depuraciones ya que siempre se envían en RTP.)

Fax G3:

<<<<<<<<<<<<<<<<<<<<<<<<<<<<<<<<<<<<

Llamada de audio establecida en esta fax, intercambian tonos en la llamada de audio.

Tonos T.30 iniciales (no se pueden ver en depuraciones ya que siempre se envían en RTP.)

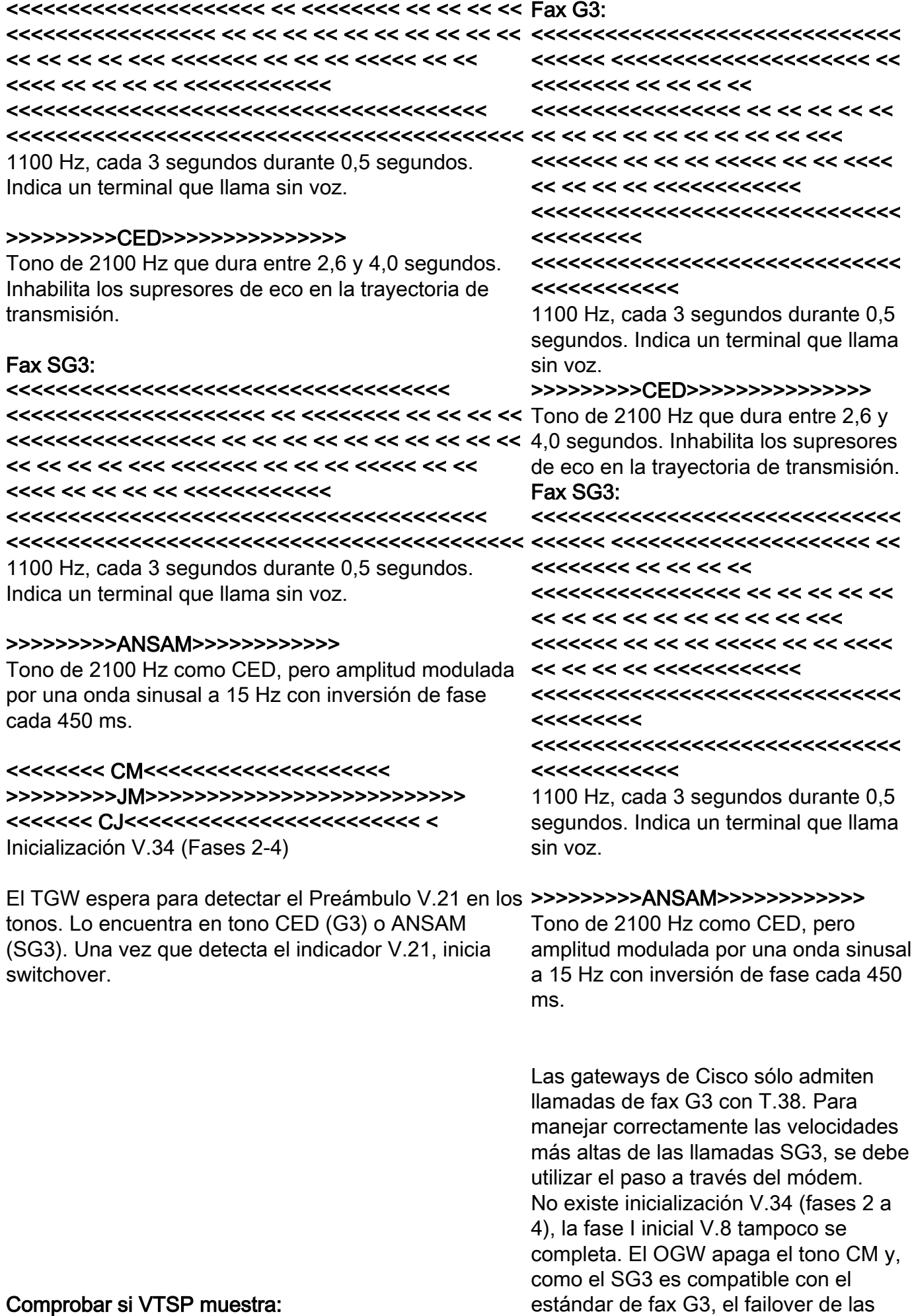

máquinas de fax a G3.

Evento=E\_DSMP\_DSP\_MODEM\_TONE

Una de las tareas del switchover es hacer que las transiciones del búfer de fluctuación pasen de ser adaptables a un valor óptimo fijo.

El paso a través de fax utiliza la última configuración del modo de voz antes del switchover para las memorias intermedias de fluctuación o reproducción. Ingrese el comando show voice port X/X/X para verificar los valores actuales del retardo de reproducción.

### Basado

en protocolo

#### Basado en NSE

Fax G3: GW: CUCM/GW

======NSE192========> Upspeed Codec y Switch to Passthrough Mode .

#### El

con

Comprobar si VTSP muestra:

switchover E\_DSM\_CC\_MODIFY\_ basado en *MEDIA\_IND* 

protocolo no se soporta debug voip rtp session named event: Pt:100 Evt:192 Pkt:00 00 00 <Snd>>

SCCP. <=====NSE192========

#### Comprobar si VTSP muestra: E\_DSMP\_DSP\_REPORT\_

#### >>>>>>>>CED>>>>>>>>>>>>>>>

Tono de 2100 Hz que dura entre 2,6 y 4,0 segundos. Inhabilita los supresores de eco en la trayectoria de transmisión.

El TGW espera para detectar el Preámbulo V.21 en los tonos. Lo encuentra en tono CED (G3) o ANSAM (SG3). Una vez que detecta el indicador V.21, inicia switchover.

#### Comprobar si VTSP muestra:

VTSP: Event=E\_DSMP\_DSP\_FAX\_TONE

#### Comprobar si DSMP muestra:

E\_DSM\_CC\_MC\_START

Una de las tareas del switchover es hacer que las transiciones del búfer de fluctuación pasen de ser adaptables a un valor óptimo fijo.

T.38 utiliza buffers de emisión o fluctuación fija de 300 ms. Ingrese el comando playout-delay fax 100 en el puerto de voz para reducir el tiempo del búfer si el retraso es alto. Ingrese el show voice port X/X/X para verificar los valores actuales del retardo de reproducción.

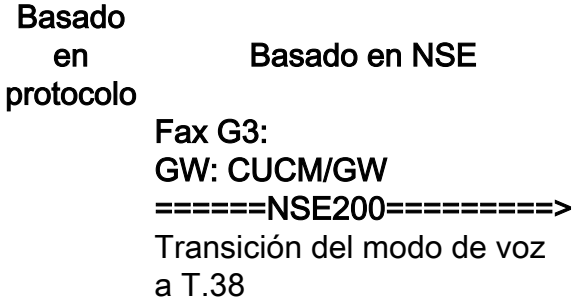

#### El Comprobar si VTSP muestra:

de voz

switchover E\_DSM\_CC\_MODIFY\_ basado en *MEDIA\_IND* 

protocolo no se soporta debug voip rtp session named event: Pt:100 Evt:200 Pkt:00 00 00

con

- <Snd>>
- SCCP. <=====NSE201========= T.38 ACK recibido, indica a TGW que inicie la sesión T.38

Comprobar si VTSP muestra:

#### PEER\_TO\_PEER \_MSG debug voip rtp session named event: <<Rcv> Pt:100 Evt:192 Pkt:00 00 00

#### Fax SG3: GW: CUCM/GW ======NSE192========>

Upspeed Codec y Switch to Passthrough Mode .

Comprobar si VTSP muestra: E\_DSM\_CC\_MODIFY\_MEDIA\_IND debug voip rtp session named event: Pt:100 Evt:192 Pkt:00 00 00 <Snd>>

#### <=====NSE192========

Comprobar si VTSP muestra: E\_DSMP\_DSP\_REPORT\_PEER\_TO\_PEER \_MSG debug voip rtp session named event: <<Rcv> Pt:100 Evt:192 Pkt:00 00 00

#### ======NSE193========>

Detecta la inversión de fase de ANSam Deshabilitar ECAN.

Comprobar si VTSP muestra: E\_DSM\_CC\_MODIFY\_MEDIA\_IND debug voip rtp session named event: Pt:100 Evt:193 Pkt:00 00 00 <Snd>>

<=====NSE193========

### Comprobar si VTSP muestra:

E\_DSMP\_DSP\_REPORT\_PEER\_TO\_PEER  $MSG$ 

debug voip rtp session named event: <<Rcv> Pt:100 Evt:193 Pkt:00 00 00

Nota: NSE-194 se activa mediante la detección local de 4 segundos de silencio o de pérdida de portadora. Este mensaje indica al gateway remoto que vuelva al modo de voz. Básicamente, todos los cambios realizados por NSE-192 y NSE-193 se deshacen.

#### show call active voice brief muestra: Nse **MODEMPASS**

En Passthrough (Paso a través) no puede ver ningún Si el switchover T38 es exitoso, estos

E\_DSMP\_DSP\_REPORT\_ PEER\_TO\_PEER \_MSG debug voip rtp session named event: <<Rcv> Pt:100 Evt:201 Pkt:00 00 00

Fax SG3: Al aplastar el tono CM para simular el SG3 a G3, no hay ningún escenario de fax SG3 en el relé T38.

Nota: NSE-202 es un NACK para un mensaje NSE-200 que significa que el gateway de peer no puede procesar los paquetes T.38 para la llamada. La llamada permanecerá en modo de voz y no se cambiará a T.38.

show call active voice brief muestra: t38

mensaje T.30 de las depuraciones, ya que todos los tonos se transmiten en el audio similar al RTP con G711ulaw/alaw. Sin embargo, la negociación del tono de fax permanece igual independientemente del relay o del passthrough.

#### GW: CUCM/GW

>>>>>>>>>CSI>>>>>>> (opcional)(identificación del suscriptor llamada)

>>>>>>>>NSF>>>>>>>> (opcional)(instalaciones no estándar)

>>>>>>>>DIS>>>>>>>>>> (señal de identificación digital)

#### <<<<<<<<<<<<TSI<<<<<<<<<<<<<<<<<<<

(opcional)(identificación del suscriptor transmisor)) <<<<<<<<<<<<DCS<<<<<<<<<<<< (señal de comando digital)

<+++++++++TCF++++++++ (alta velocidad)(comprobación de formación)

>>>>>>>>>>CFR>>>>>> (confirmación para recibir) Si ve FTT aquí que significa TCF, el entrenamiento falló, verifique la temporización y se deslice en T1/E1. En las capturas de paquetes, verifique que TCF sea todo 0.

#### <++++Página parcial RX++++ (alta velocidad)

<<<<<<<<<<PPS/EOM<<<<<<<<< (página parcial enviada)/(final del mensaje) >>>>>>>>MCF>>>>>>> (confirmación del mensaje)

#### <++++Página parcial RX++++ (alta velocidad)

<<<<<<<<<<PPS/EOP<<<<<<<<<< (página parcial enviada)/(fin del procedimiento) >>>>>>>>MCF>>>>>>> (confirmación del mensaje)

#### <<<<<<<<<<<<<DCN<<<<<<<<<<<<<< (desconectado)

Nota: El ECM es opcional para G3, pero obligatorio para SG3. Como puede lograr velocidades SG3 con passthrough, asegúrese de que ECM esté habilitado en las máquinas de fax para que el fax tenga éxito. Además, la señal de entrenamiento TCF es necesaria para G3, pero no se aplica para SG3.

Nota: Para Pasar a través se asigna un canal común de 64 kbps (g711). Por lo tanto, las velocidades más altas y más bajas de los mensajes se vuelven irrelevantes.

mensajes se ven en las depuraciones correspondientes:

Comprobar si VTSP muestra: event:E\_CC\_T38\_START

#### Comprobar si DSMP muestra:

E\_DSM\_CC\_MC\_LOCAL\_DNLD\_DONE

debug fax relay t30 all-level-1: timestamp=1321430729 fr-msg-det NSF timestamp=1321431129 fr-msg-det CSI timestamp=1321431879 fr-msg-det DIS timestamp=1321435719 fr-msg-tx TSI timestamp=1321436329 FR\_GOOD\_CRC\_LS\_DATA 0x0 bytes timestamp=1321436329 fr-msg-tx good crc, 0 bytes timestamp=1321436439 fr-msg-tx DCS timestamp=1321436619 FR\_GOOD\_CRC\_LS\_DATA 0x0 bytes timestamp=1321441499 fr-msg-det CFR timestamp=1321461449 fr-msg-tx PPS timestamp=1321461639 FR\_GOOD\_CRC\_LS\_DATA 0x0 bytes timestamp=1321463099 fr-msg-det **MCF** timestamp=1321466789 fr-msg-tx DCN timestamp=1321466869 FR\_GOOD\_CRC\_LS\_DATA 0x0 bytes timestamp=1321466869 fr-msg-tx good crc, 0 bytes

#### GW: CUCM/GW

#### >>>>>>>>>CSI>>>>>>>>>>>>> (opcional)(llamada identificación del suscriptor)

>>>>>>>>>NSF>>>>>>>>>>>> (opcional)(instalaciones no estándar) >>>>>>>>DIS>>>>>>>>>>>>>>>>>> (señal de identificación digital)

<<<<<<<<<<<<TSI<<<<<<<<<<<<<<<< <<< (opcional)(identificación del suscriptor transmisor)) <<<<<<<<<<<<DCS<<<<<<<<<<<< (señal de comando digital)

<+++++++++TCF++++++++ (alta velocidad)(comprobación de formación)

>>>>>>>>>>CFR>>>>>> (confirmación para recibir) Si ve FTT aquí que significa TCF, el

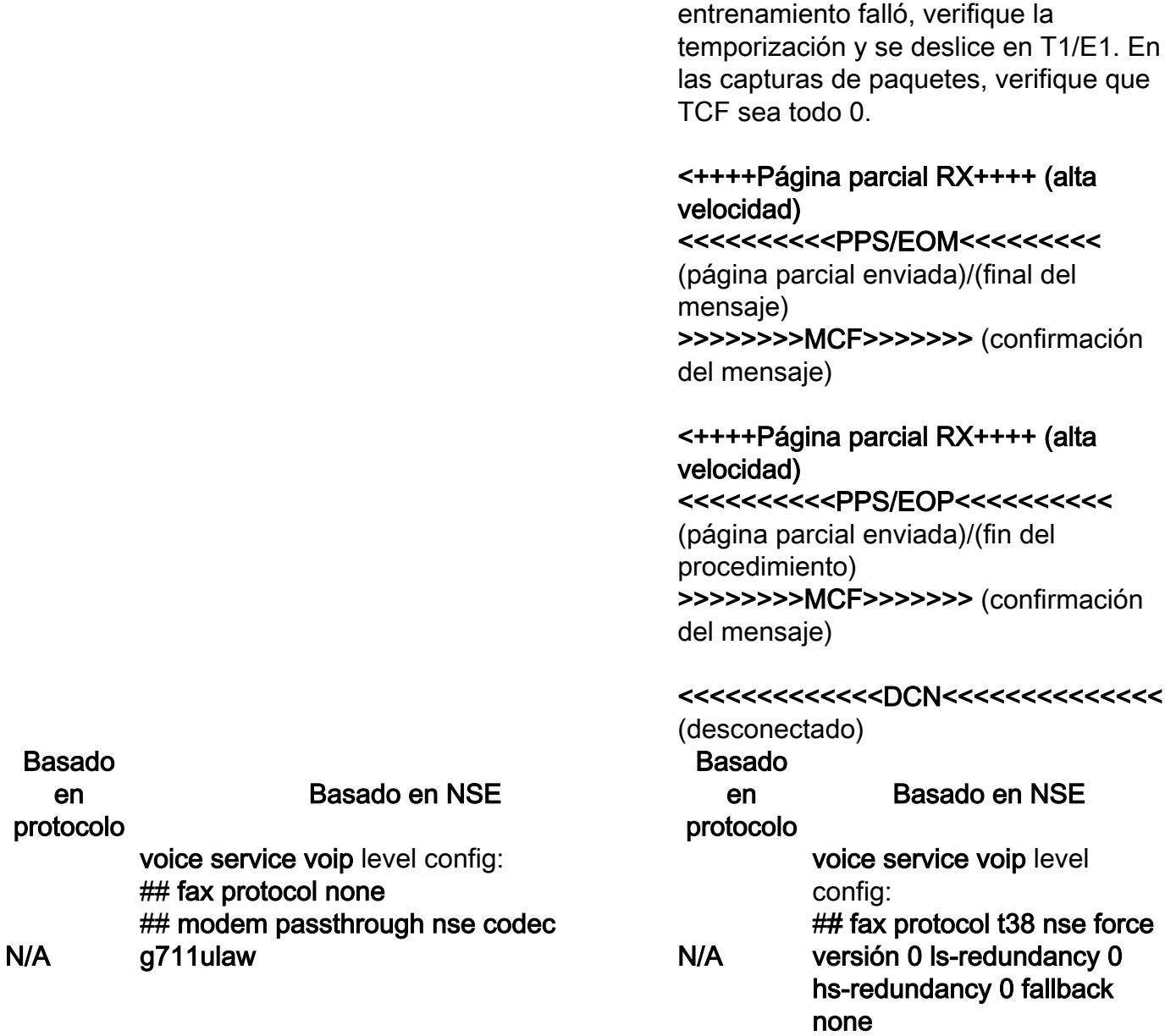

# OGW - Llamada de fax saliente en la plataforma SCCP

Tenga en cuenta que:

Para T.38 - Retraso < 1000 ms, fluctuación < 300 ms, la pérdida de paquetes debe ser ● NINGUNA a menos que T.38 con redundancia.

## fax-relay sg3-to-g3

- Para el paso a través de la red Retraso < 1000 ms, fluctuación < 30 ms, la pérdida de paquetes debe ser NINGUNA.
- Switchover basado en protocolo Se basa en estándares.
- Switchover basado en NSE Esto es propietario y funciona sólo entre gateways de voz de Cisco.

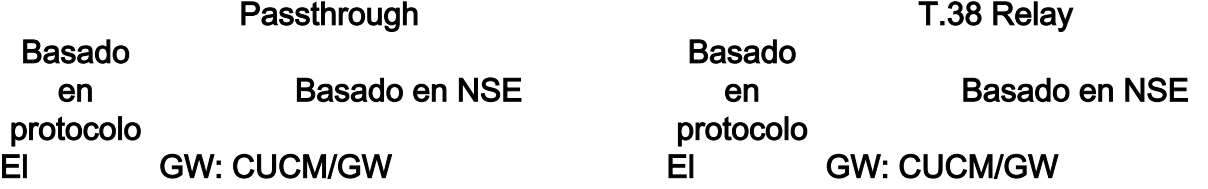

—OffHookMessage—> —TecladoBotónMensaje—> <—CallStateMessage— Información de CallStateMsg: PROCEDER

<—OpenReceiveChannel— —OpenReceiveChannelAck—> <—StartMediaTransmission—

switchover omtenever *RINGOUT*<br>basado en protocolo no se soporta con SCCP. <—CallStateMessage— Información de CallStateMsg: Verifique si VTSP muestra: Fax Relay=INHABILITADO - Aplicación SCCP Protocolo de fax principal=IGNORE\_FAX\_RELAY, Fallback Fax Protocol=IGNORE\_FAX\_RELAY Supresión de CM de relé de fax: =ACTIVADO, Supresión de ANS de relé de fax: =DESHABILITADO Parámetros de fax configurados por= Tipo de llamada SCCP

#### <—CallStateMessage— Información de CallStateMsg: **CONECTADO** GW: CUCM/GW

#### <=======AUDIO===========>

Llamada de audio establecida en esta etapa, pero cuando las máquinas de FAX hablan intercambian tonos en la llamada de audio. Tonos T.30 iniciales (no se pueden ver en depuraciones ya que siempre se envían en RTP.)

#### Fax G3:

#### >>>>>>>>>CNG>>>>>>>>>>>>>>>>>>>

1100 Hz, cada 3 segundos durante 0,5 segundos. Indica un terminal que llama sin voz.

#### <<<<<<< CED<<<<<<<<<<<<<<<<<

Tono de 2100 Hz que dura entre 2,6 y 4,0 segundos. Inhabilita los supresores de eco en la trayectoria de transmisión. la trayectoria de transmisión.

### —OffHookMessage—> —TecladoBotónMensaje—> <—CallStateMessage— Información de CallStateMsg: PROCEDER

<—OpenReceiveChannel— —OpenReceiveChannelAck—> <—StartMediaTransmission—

switchover basado en protocolo no se soporta con SCCP. <—CallStateMessage— Información de CallStateMsg: **RINGOUT** Comprobar si VTSP muestra: Fax Relay=ENABLED Primary Fax Protocol=T38\_FAX\_RELAY, Protocolo de fax de reserva=NONE\_FAX\_RELAY Supresión de CM de relé de fax: =ACTIVADO , Fax Relay ANS Suppression : =DESHABILITADO Parámetros de fax configurados por= Tipo de llamada SCCP <—CallStateMessage— Información de CallStateMsg:

CONECTADO

#### GW: CUCM/GW <=======AUDIO===========>

Llamada de audio establecida en esta etapa, pero como hablan los equipos de fax, intercambian tonos en la llamada de audio. Tonos T.30 iniciales (no se pueden ver en depuraciones ya que siempre se envían en RTP.)

### Fax G3:

### >>>>>>>>>CNG>>>>>>>>>>>>>>>>>>>

1100 Hz, cada 3 segundos durante 0,5 segundos. Indica un terminal que llama sin voz.

#### <<<<<<< CED<<<<<<<<<<<<<<<<<

Tono de 2100 Hz que dura entre 2,6 y 4,0 segundos. Inhabilita los supresores de eco en

#### Fax SG3:

>>>>>>>>>CNG>>>>>>>>>>>>>>>>>>> 1100 Hz, cada 3 segundos durante 0,5

### Fax SG3:

#### >>>>>>>>>CNG>>>>>>>>>>>>>>>>>>>

1100 Hz, cada 3 segundos durante 0,5 segundos. Indica un terminal que llama sin voz.

#### <<<<<<<< ANSAM <<<<<<<<<<<<<

Tono de 2100 Hz como CED, pero amplitud modulada por una onda sinusal a 15 Hz con inversión de fase cada 450 ms.

### >>>>>>>>>CM>>>>>>>>>>>>>>>>>>>>>>> >>>>>>  $<<<<<<<<$ JM<<<<<<<<<<<<<<<<<<<<<<<<<<<<<< >>>>>>>>>CJ>>>>>>>>>>>>>>>>>>>>>>>> las llamadas SG3, se debe utilizar el paso a >

Inicialización V.34 (Fases 2-4)

El OGW espera a que el TGW detecte el Preámbulo V.21 en los tonos. Una vez que TGW detecta el indicador V.21, inicia switchover.

las transiciones del búfer de fluctuación pasen Tono de 2100 Hz que dura entre 2,6 y 4,0 de ser adaptables a un valor óptimo fijo. El paso a través de fax utiliza la última configuración del modo de voz antes del switchover para las memorias intermedias de Preámbulo V.21 en los tonos. Una vez que fluctuación o reproducción. Ingrese el comando show voice port X/X/X para verificar switchover. los valores actuales del retardo de reproducción.

segundos. Indica un terminal que llama sin voz.

#### <<<<<<<< ANSAM <<<<<<<<<<<<<

Tono de 2100 Hz como CED, pero amplitud modulada por una onda sinusal a 15 Hz con inversión de fase cada 450 ms.

#### >>>CM>>X

Las gateways de Cisco sólo admiten llamadas de fax G3 con T.38. Para manejar correctamente las velocidades más altas de través del módem.

No existe inicialización V.34 (fases 2 a 4), la fase I inicial V.8 tampoco se completa. OGW conmuta el tono CM y como el SG3 es compatible con el estándar de fax G3, las máquinas de fax conmutan por error a G3.

#### Una de las tareas del switchover es hacer que <<<<<<< CED<<<<<<<<<<<<<<<<<

segundos. Inhabilita los supresores de eco en la trayectoria de transmisión.

El OGW espera a que el TGW detecte el TGW detecta el indicador V.21, inicia

Una de las tareas del switchover es hacer que las transiciones del búfer de fluctuación pasen de ser adaptables a un valor óptimo fijo. T.38 utiliza buffers de emisión o fluctuación fija de 300 ms. Ingrese el comando playoutdelay fax 100 en el puerto de voz para reducir el tiempo del búfer si el retraso es alto. Ingrese el comando show voice port X/X/X para verificar los valores actuales del retardo de reproducción.

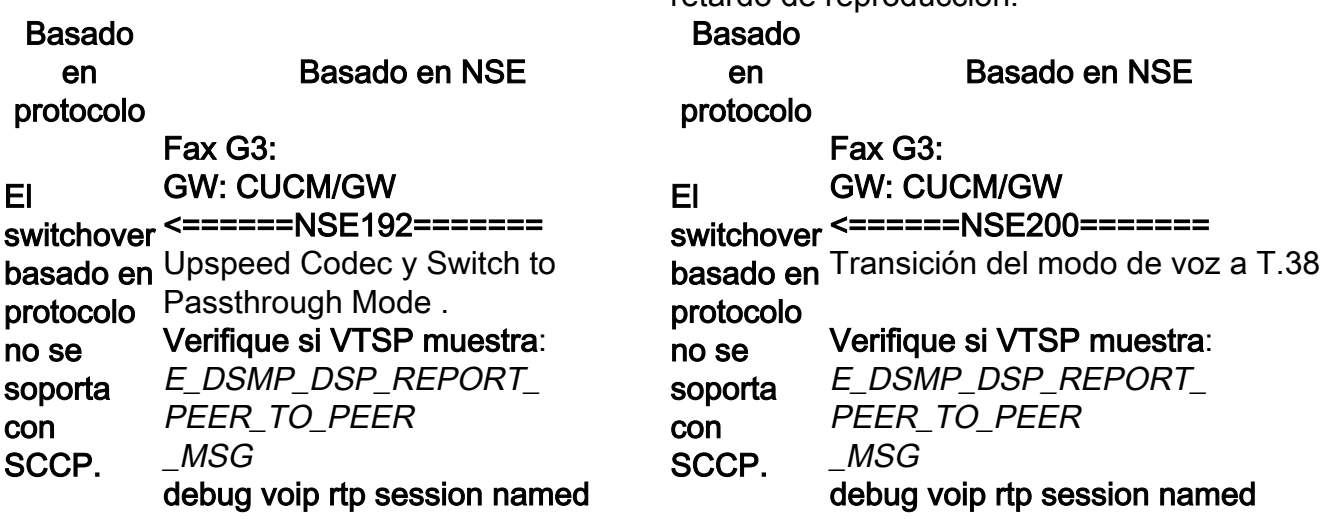

#### $B<sub>i</sub>$

El

event:

<<Rcv> Pt:100 Evt:192 Pkt:00 00 00

=====NSE192==========>

Verifique si VTSP muestra: E\_DSM\_CC\_MODIFY\_MEDIA\_IND

debug voip rtp session named event: Pt:100 Evt:192 Pkt:00 00 00 <Snd>>

Fax SG3: GW: CUCM/GW <======NSE192=======

Upspeed Codec y Switch to Passthrough Mode .

#### Verifique si VTSP muestra:

E\_DSMP\_DSP\_REPORT\_ PEER\_TO\_PEER \_MSG debug voip rtp session named event <<Rcv> Pt:100 Evt:192 Pkt:00 00 00

=====NSE192==========>

Verifique si VTSP muestra: E\_DSM\_CC\_MODIFY\_MEDIA\_IND debug voip rtp session named event: Pt:100 Evt:192 Pkt:00 00 00 <Snd>>

<======NSE193======= Desactive ECAN.

#### Verifique si VTSP muestra:

E\_DSMP\_DSP\_REPORT\_ PEER\_TO\_PEER \_MSG debug voip rtp session named event: <<Rcv> Pt:100 Evt:193 Pkt:00 00 00

#### event: <<Rcv> Pt:100 Evt:200 Pkt:00 00 00

#### =====NSE201==========>

T.38 ACK recibido, indica a TGW que inicie la sesión T.38 Verifique si VTSP muestra: E\_DSM\_CC\_MODIFY\_MEDIA\_IND debug voip rtp session named event:

Pt:100 Evt:201 Pkt:00 00 00 <Snd>>

Fax SG3: Al aplastar el tono CM para simular el SG3 a G3, no hay ningún escenario de fax SG3 en el relé T38.

Nota: NSE-202 es un NACK para un mensaje NSE-200 que significa que el gateway de peer no puede procesar los paquetes T.38 para la llamada. La llamada permanece en el modo de voz y no pasa a T.38.

show call active voice brief

muestra: t38

Verifique si VTSP muestra: E\_DSM\_CC\_MODIFY\_MEDIA\_IND debug voip rtp session named event: Pt:100 Evt:193 Pkt:00 00 00 <Snd>>

Nota: NSE-194 se activa mediante la detección local de 4 segundos de silencio o de pérdida de portadora. Este mensaje indica al gateway remoto que vuelva al modo de voz. Básicamente, todos los cambios realizados por NSE-192 y NSE-193 se deshacen.

#### show call active voice brief

muestra: Nse MODEMPASS

En Passthrough (Paso a través) no puede ver Si el switchover T38 es exitoso, estos ningún mensaje T.30 de las depuraciones, ya mensajes se ven en las depuraciones que todos los tonos se transmiten en el audio correspondientes: similar al RTP con G711ulaw/alaw. Sin embargo, la negociación del tono de fax permanece igual independientemente del relay o del passthrough.

Verifique si VTSP muestra: event:E\_CC\_T38\_START

Comprobar si DSMP muestra: E\_DSM\_CC\_MC\_LOCAL\_DNLD\_DONE

#### GW: CUCM/GW <<<<<<<<<<CSI<<<<<<<<<<<< (opcional)(identificación del suscriptor) <<<<<<<<<<<NSF<<<<<<<<<<<<<< (opcional)(instalaciones no estándar) <<<<<<<<<<DIS<<<<<<<<<<<<<<<< (señal de identificación digital)

>>>>>>>>>ETI >>>>>>>>>> (opcional)(identificación del suscriptor transmisor) >>>>>>>>>DCS >>>>>>>>> (señal de comando digital)

++++++++++TCF+++++++> (alta velocidad)(comprobación de formación)

#### <<<<<<<<<<<<<<CFR<<<<<<<<<<<<<< (confirmación para recibir)

Si ve FTT aquí que significa TCF, el entrenamiento falló, verifique la temporización *timestamp=352613376 fr-msg-det PPS* y se deslice en T1/E1. En las capturas de paquetes, verifique que TCF debe ser todo 0.

++++Página parcial RX++++> (alta velocidad) timestamp=352618716 fr-msg-det DCN>>>>>>>>PPS/EOM>>>> (página parcial

debug fax relay t30 all-level-1: timestamp=352583286 fr-msg-tx NSF timestamp=352583686 fr-msg-tx CSI timestamp=352583736 FR\_GOOD\_CRC\_LS\_DATA 0x0 bytes timestamp=352583736 fr-msg-tx good crc, 0 bytes timestamp=352584426 fr-msg-tx DIS timestamp=352584456 FR\_GOOD\_CRC\_LS\_DATA 0x0 bytes timestamp=352584456 fr-msg-tx good crc, 0 bytes timestamp=352584906 FR\_GOOD\_CRC\_LS\_DATA 0x0 bytes timestamp=352587656 para la ETI fr-msg-det timestamp=352588376 fr-msg-det DCS timestamp=352594056 fr-msg-tx CFR timestamp=352594156 FR\_GOOD\_CRC\_LS\_DATA 0x0 bytes timestamp=352615656 fr-msg-tx MCF timestamp=352615776 FR\_GOOD\_CRC\_LS\_DATA 0x0 bytes

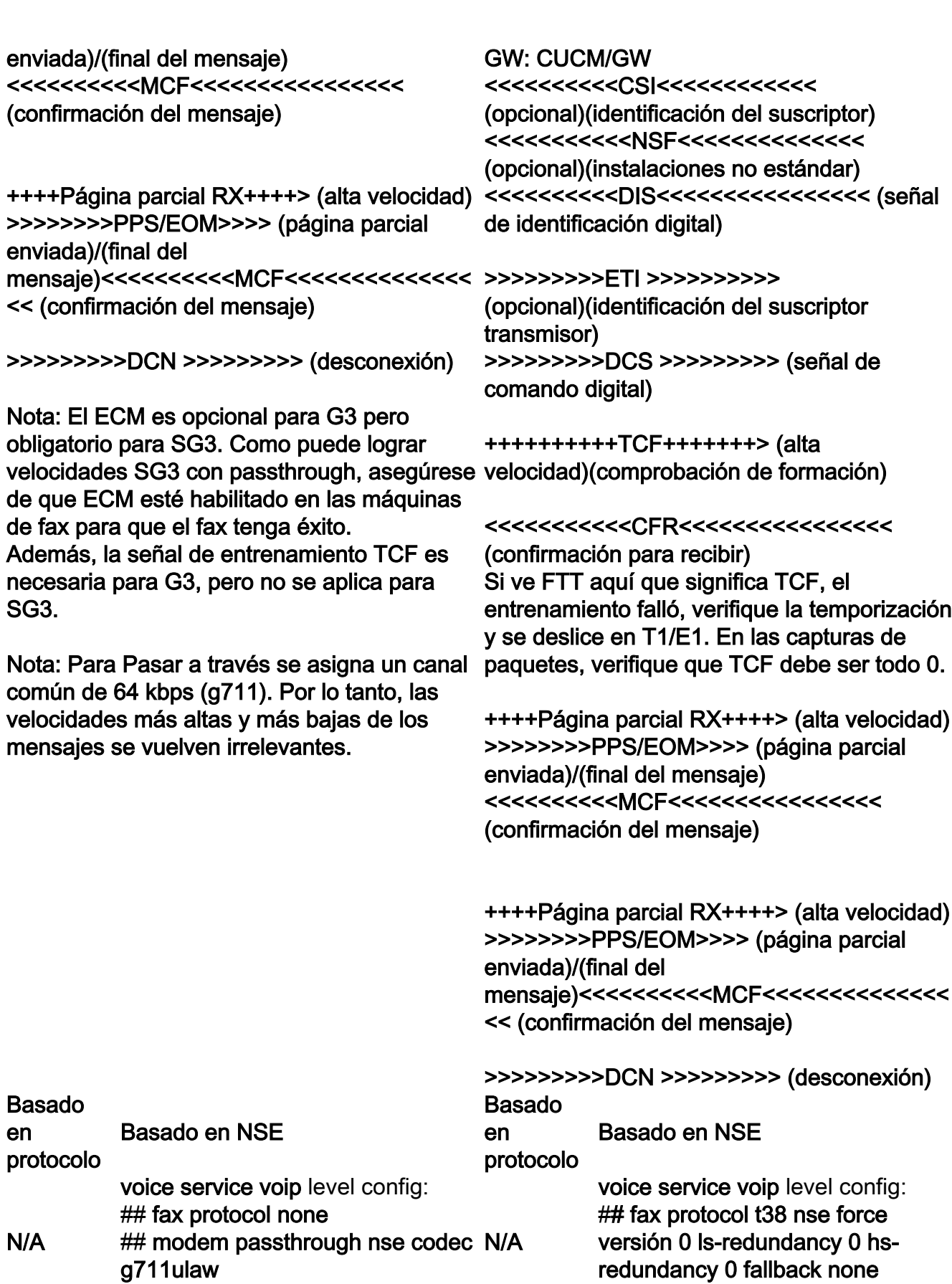

## fax-relay sg3-to-g3

# Depuraciones a recopilar

 $\bullet$  debug vpm all

• debug voip application stcapp all

- debug sccp packet
- debug voip vtsp all
- debug voip dsmp all
- debug voip hpi all
- debug dsp-resource flex all
- debug voip dspapi
- debug fax relay t30 all-level-1
- debug voip rtp session named-event